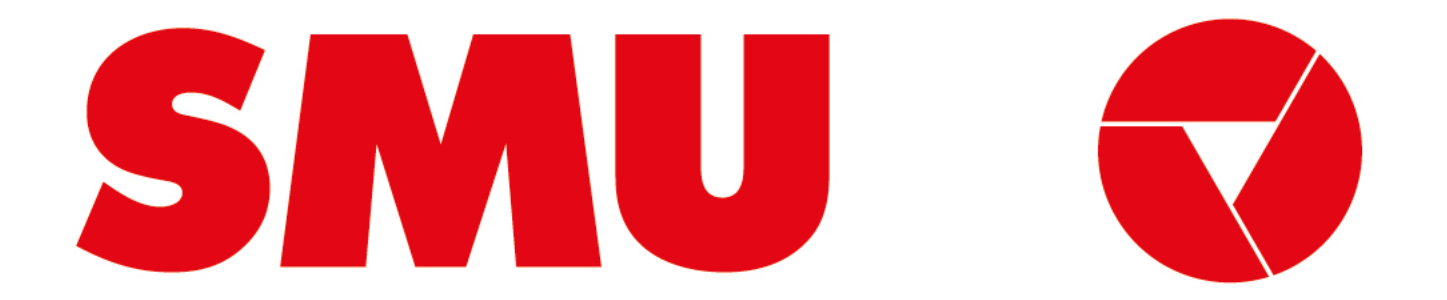

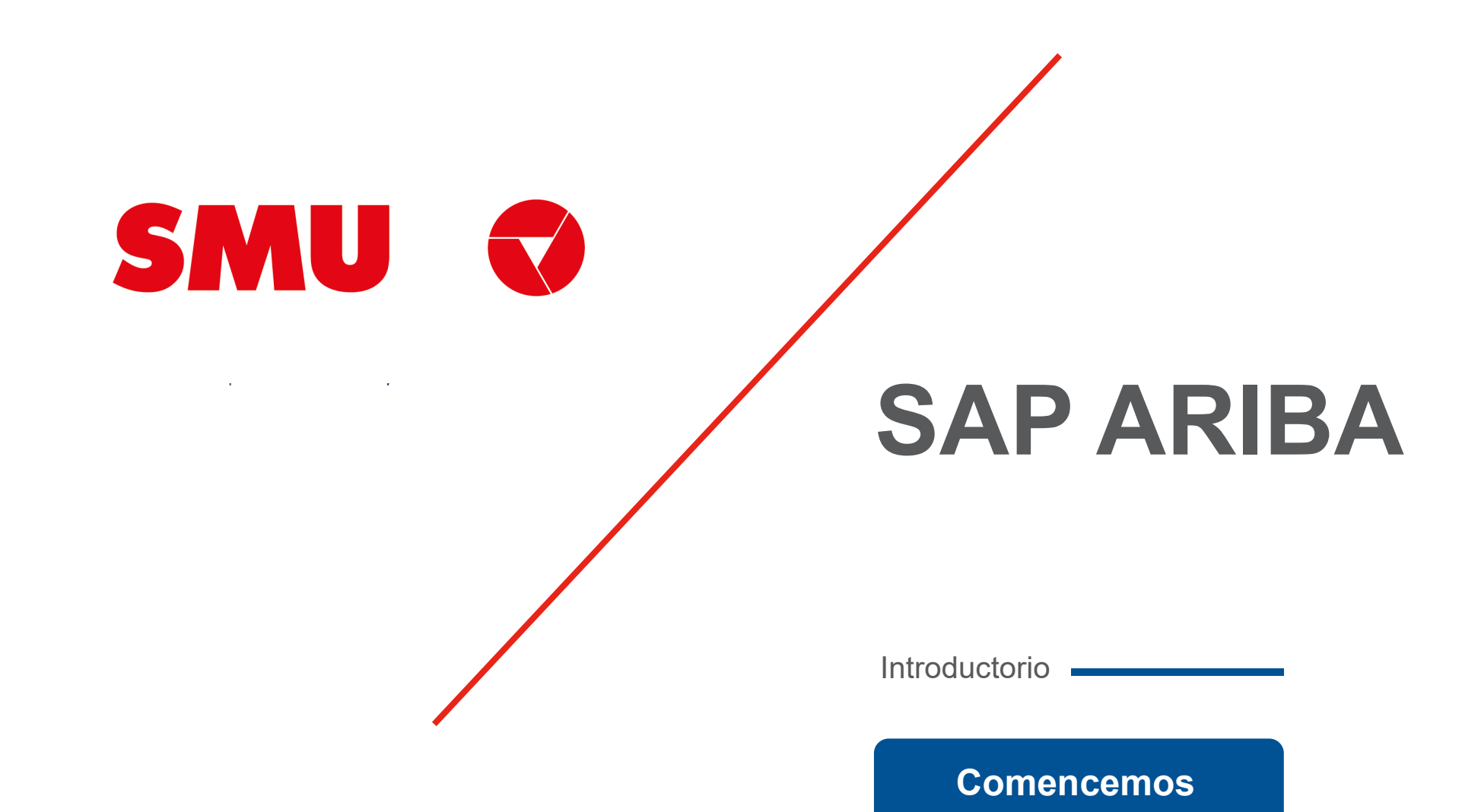

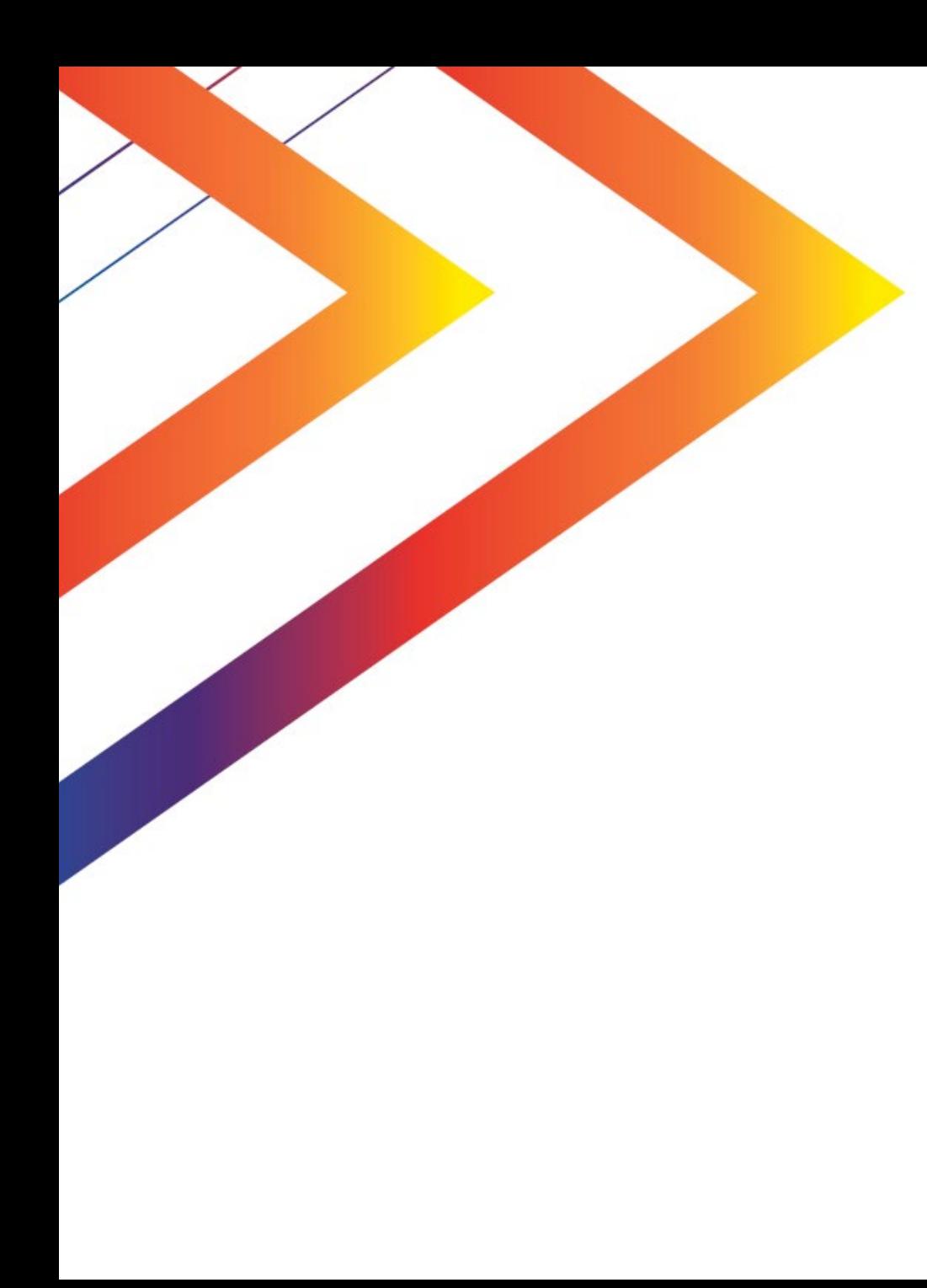

# **Contenido**

Qué es SAP Ariba

5 Qué tipo de proveedor soy

6 Soporte Ariba Network

### **Qué es SAP Ariba**

SAP Ariba es una herramienta de compras estratégicas, colaborativa y en la nube, que permite tener trazabilidad, cumplimiento y transparencia a lo largo de los procesos que se llevan dentro de la misma. Como SMU, contaremos con los siguientes módulos:

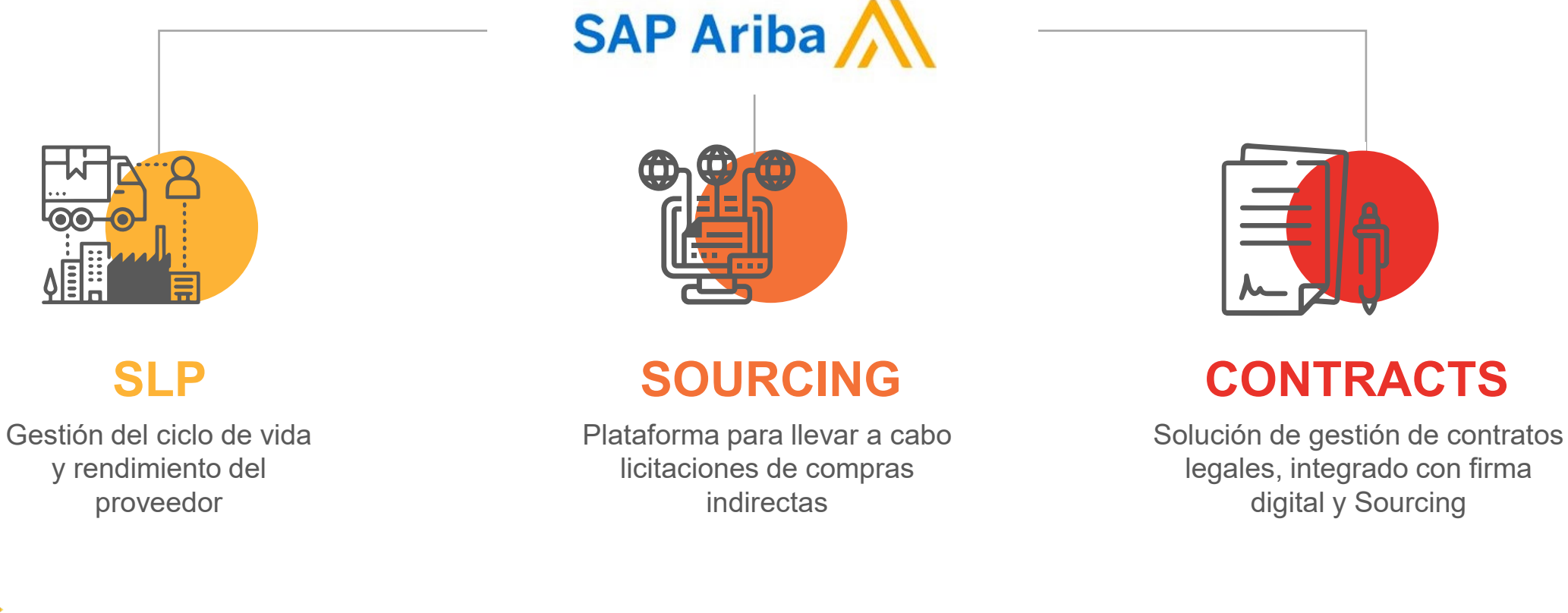

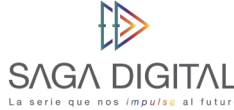

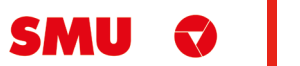

## **Qué tipo de proveedor soy**

SMU trabaja con 2 grupos de proveedores: comerciales e indirectos. Estos a su vez pueden ser proveedores nuevos o legados. Te explicamos las diferencias a continuación:

### **Por tipo de proveedor Por tipo de relación**

- Proveedor **Comercial:** si los productos y/o servicios que nos entregas están destinados para que SMU venda al usuario final, eres considerado un Proveedor Comercial. Desde ya, muchas gracias por ayudarnos a funcionar de la mejor manera.
- Proveedor **Indirecto:** si los productos y/o servicios que nos estregas están destinados para que SMU ejecute su operación, eres considerado un Proveedor Indirecto. Desde ya, muchas gracias por ayudarnos a que funcionen nuestras operaciones de forma diaria.

- Proveedor **Nuevo:** si recién vas a comenzar a hacer negocios con nosotros, eres considerado un proveedor nuevo. Desde ya, muchas gracias por unirte, estamos muy felices de comenzar a realizar negocios contigo.
- Proveedor **Legado:** si eres actualmente un proveedor de SMU o de alguna de nuestras filiales, eres considerado un proveedor legado. Desde ya, muchas gracias por trabajar con nosotros, esperamos poder seguir haciendo negocios contigo.

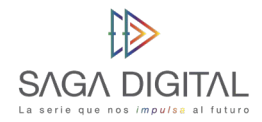

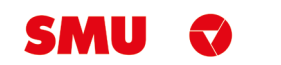

## **Soporte Ariba Network**

Tenga presente que ante cualquier problema que se le presente en la plataforma puede solicitar asistencia telefónica con el equipo de soporte de Ariba Network.

Para solicitar asistencia:

- **1.** Ingrese al siguiente enlace: [https://supplier.ariba.com](https://supplier.ariba.com/)
- **2.** Haga clic en el símbolo  $\Omega$  ubicado en la parte superior derecha de la pantalla.
- **3.** Haga clic en el botón *"Servicio de Asistencia"* ubicado en la parte inferior derecha de la pantalla
- **4.** Se abrirá una nueva ventana emergente.

**5.** En el buscador *"Necesito ayuda con"* ingrese las palabras claves del problema que está teniendo. Por ejemplo, si usted no puede acceder a su cuenta de Ariba Network, ingrese *"no puedo acceder a mi cuenta"*. Luego haga clic en *"Iniciar".*

**6.** Aparecerá información relacionada a su búsqueda. Intente leer la documentación, ya que quizás resuelva su duda o problema.

**7.** En caso de que la información no haya sido de ayuda, haga clic en el botón *"Otro"* ubicado en la parte inferior de la pantalla. Luego seleccione *"Obtenga ayuda por teléfono".*

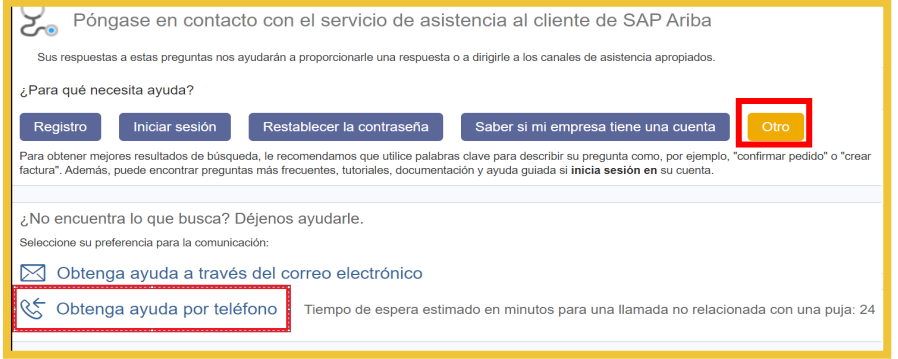

**8.** Indique los detalles de su problema. Trate de ser lo más descriptivo posible.

**9.** Ingrese sus datos de contacto. Luego revise y acepte la declaración de privacidad de Ariba Network y haga clic en "*Enviar*".

**10.** El equipo de soporte a proveedores de Ariba Network se pondrá en contacto con usted a la brevedad.

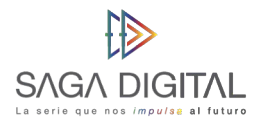

 $\overline{\mathbf{0}}$ 

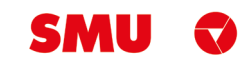

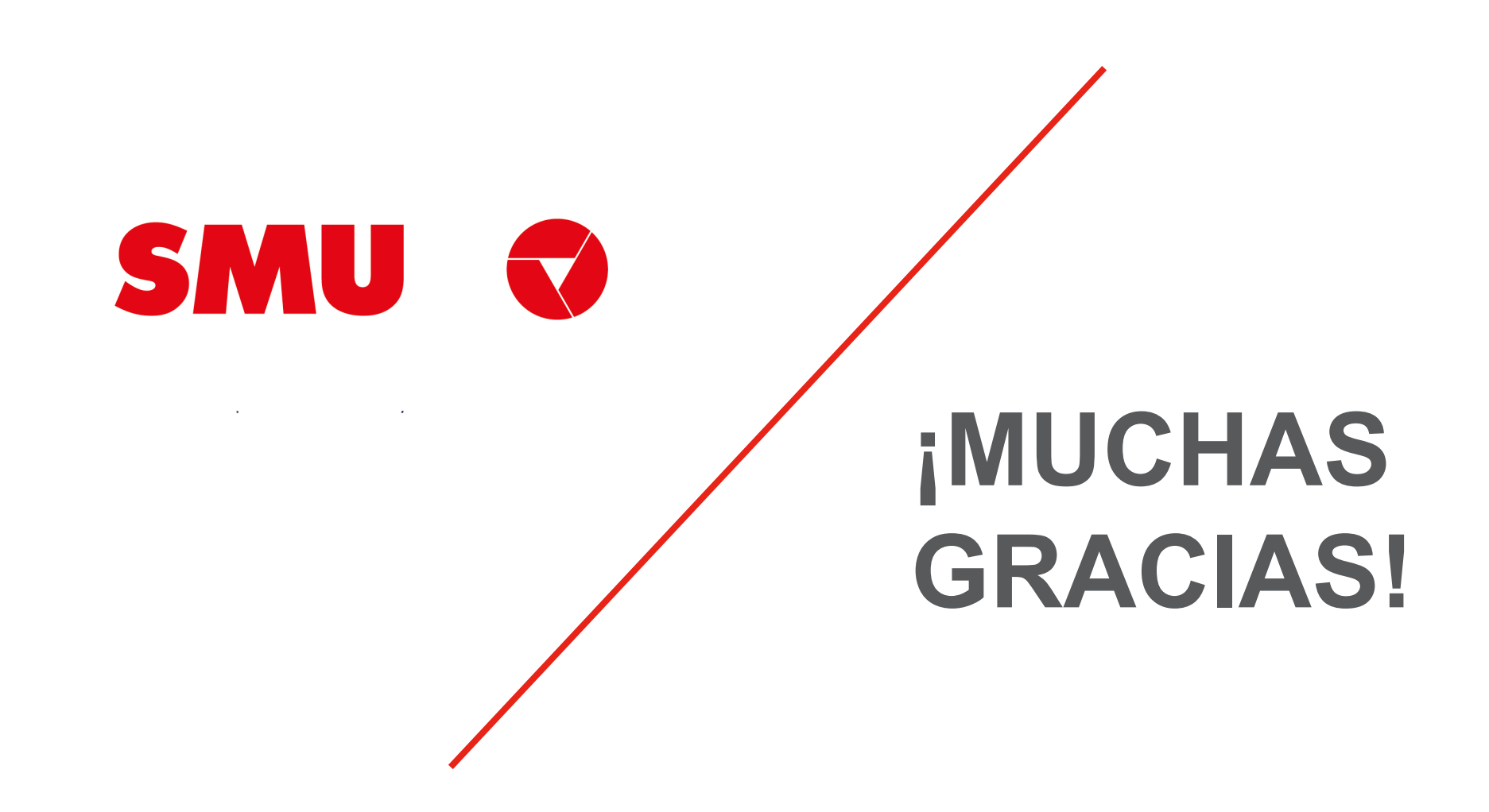